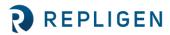

# CTech<sup>™</sup> ViPER<sup>™</sup> and SecureVPT<sup>™</sup> Software for FlowVPX<sup>®</sup> System Suggested User Access Level Table

| Abstract:      | This document provides details of suggested security parameters within the CTech™<br>SecureVPT™ Software settings.                                                                                                    |
|----------------|----------------------------------------------------------------------------------------------------|
| Applicability: | This article applies to the SecureVPT settings tool which is a part of the CTech ViPER <sup>®</sup> ANLYTX Software.                                                                                                    |
| Symptom:       | N/A                                                                                                    |
| Cause:         | Use of the SecureVPT settings and the companies' need to configure the software to best meet their internal requirements. It is the responsibility of each company to implement this software and the environmental requirements relating to data integrity. |

#### Detailed Info: SecureVPT Security Guidance for ViPER Software

The SecureVPT settings make it very easy to configure profiles by user and group. It is recommended that the types of operators be placed into five categories: VPX Admin, VPX IT Admin, VPX Power User, VPX User, and VPX Reviewer. When setting up users and groups it is important to specify access rights so that user accounts can perform their responsibilities without error. Each operator will have a different role, and thus have different sets of software permissions. The settings that must be configured are ViPER Role, User Type, and Feature Access.

- ViPER Role: Allows the user to choose their level of administrative access
- User Type: Allows the user to choose their type of access within each application
- Feature Access: Allows the user to customize their permissions by toggling the parameter on or off

**Note:** User Type takes priority over Feature Access permissions. If a User Type is set to Data Acquisition or Data Review, some Feature Access permissions will be nonfunctional even if they are toggled on. Feature Access is only fully functional when the User Type is set to Full Control.

| Application        | Action                        | VPX<br>Admin    | VPX IT<br>Admin | VPX Power<br>User | VPX User         | VPX<br>Reviewer |
|--------------------|-------------------------------|-----------------|-----------------|-------------------|------------------|-----------------|
| General            | ViPER Role                    | All Admin       | All Admin       | None              | None             | None            |
| Manual<br>Controls | User Type                     | Full<br>Control | None            | Full Control      | Data Acquisition | Data<br>Review  |
|                    | Allow Quick Check             | On              | Off             | On                | Off              | Off             |
|                    | View Photometrics<br>Settings | On              | Off             | Off               | Off              | Off             |
|                    | View Quick Scan               | On              | Off             | Off               | Off              | Off             |
| Quick<br>Kinetics  | User Type                     | Full<br>Control | None            | Full Control      | Data Acquisition | Data<br>Review  |
|                    | Allow Quick Check             | On              | Off             | On                | On               | Off             |

#### Table 1. Recommended User Access Levels

| Quist             | Audit Log Access–Full                   | On              | Off  | On           | On                                           | On             |
|-------------------|-----------------------------------------|-----------------|------|--------------|----------------------------------------------|----------------|
| Quick<br>Kinetics | Audit Log Access–None                   | Off             | Off  | Off          | Off                                          | Off            |
|                   | Audit Log Access–User                   |                 |      |              |                                              |                |
|                   | (allows access to user's own logs only) | Off             | Off  | Off          | Off                                          | Off            |
|                   | Configure Graphs                        | On              | Off  | On           | Off                                          | Off            |
|                   | Configure User Result                   | On              | Off  | On           | Off                                          | Off            |
|                   | Configure Value<br>Triggers             | On              | Off  | On           | Off                                          | Off            |
|                   | Export Cycle Data                       | On              | Off  | On           | On                                           | On             |
|                   | Export Raw Data                         | On              | Off  | On           | On                                           | On             |
|                   | Modify Baseline<br>Correction           | On              | Off  | On           | Off                                          | Off            |
|                   | Modify Extinction<br>Coefficient        | On              | Off  | On           | Off                                          | Off            |
|                   | Modify Flow Cell Size                   | On              | Off  | On           | On                                           | Off            |
|                   | Modify I/O                              | On              | Off  | On           | Off                                          | Off            |
|                   | Modify Pathlength                       | On              | Off  | On           | Off                                          | Off            |
|                   | Modify Scatter<br>Correction            | On              | Off  | On           | Off                                          | Off            |
|                   | Modify Timer<br>Configuration           | On              | Off  | On           | Off                                          | Off            |
|                   | Modify Wavelength                       | On              | Off  | On           | Off                                          | Off            |
|                   | Open ALL Data                           | On              | Off  | On           | On                                           | On             |
|                   | Open ALL Methods                        | On              | Off  | On           | On                                           | On             |
|                   | Open Legacy Data                        | On              | Off  | On           | On                                           | On             |
|                   | Save New Method                         | On              | Off  | On           | Off                                          | Off            |
|                   | Save Report                             | On              | Off  | On           | Off                                          | Off            |
|                   | Slope Mode–Fixed                        | On              | Off  | On           | Off                                          | Off            |
|                   | Slope Mode–Quick                        | On              | Off  | On           | Off                                          | Off            |
|                   | View Raw Data<br>Window                 | On              | Off  | On           | On                                           | On             |
|                   | View Reporter Window                    | On              | Off  | On           | On                                           | On             |
|                   | View Slope Data<br>Window               | On              | Off  | On           | On                                           | On             |
|                   | View Tabular Data<br>Window             | On              | Off  | On           | On                                           | On             |
| Validate VPT      | User Type                               | Full<br>Control | None | Full Control | Full Control<br>(limit in Feature<br>Access) | Data<br>Review |
|                   | Allow Coupler Align                     | On              | Off  | On           | Off                                          | Off            |
|                   | Allow Coupler Check                     | On              | Off  | On           | Off                                          | Off            |
|                   | Allow Quick Check                       | On              | Off  | On           | On                                           | Off            |
|                   | Allow QVCA Testing                      | On              | Off  | On           | Off                                          | Off            |
|                   | Allow White Light                       | On              | Off  | On           | Off                                          | Off            |

# Detailed Info: eSign App Configuration Security Guidance for ViPER Software

The eSign app configuration page allows users to assign eSign points as the type of signatures required for each application. There are three types of eSign roles: author, reviewer, and approver.

- Author: The user that initiated the action
- Reviewer: The user that reviewed the action
- Approver: The user that must provide a final sign-off when the action has gone through review

| Application    | Action                       | Author | Reviewer | Approver |
|----------------|------------------------------|--------|----------|----------|
| Quick Kinetics | Start Data Collection        | Х      |          |          |
|                | Stop Data Collection         | Х      |          | Х        |
|                | Start Baseline<br>Collection | х      |          |          |
|                | End Baseline<br>Collection   | Х      |          |          |
|                | Save a Method                | Х      | Х        | Х        |
|                | Save a Report                | Х      | Х        | Х        |
| ValidateVPT    | End Quick Check              | Х      |          | Х        |
|                | End Coupler Check            | Х      |          | Х        |
|                | End QVCA Testing             | Х      |          | Х        |

#### Table 2. eSign App Configuration

# Detailed Info: eSign User Configuration Security Guidance for ViPER Software

The eSign user configuration page allows users to assign eSign roles for each user in a group. There are four types of eSign roles: author, reviewer, approver, and overrider.

- Author: The user that initiated the action
- Reviewer: The user that reviewed the action
- Approver: The user that must provide a final sign-off when the action has gone through review
- Overrider: In the instance of a failed eSignature attempt, the overrider is required to eSign to bypass the eSignature.

Note: You cannot authorize, review, and approve your own data. One eSign role is only meant for one user.

#### Table 3. eSign User Configuration

| Application    | Author                                    | Reviewer                   | Approver                     | Overrider |
|----------------|-------------------------------------------|----------------------------|------------------------------|-----------|
| Quick Kinetics | VPX Admin,<br>VPX Power User,<br>VPX User | VPX Admin,<br>VPX Reviewer | VPX Admin,<br>VPX Power User | VPX Admin |
| ValidateVPT    | VPX Admin,<br>VPX Power User,<br>VPX User | VPX Admin,<br>VPX Reviewer | VPX Admin,<br>VPX Power User | VPX Admin |

# Prepared By:

# **Repligen Corporation**

Process Analytics Offices and Manufacturing Facility

685 Route 202/206 Bridgewater, NJ 08807

**S** +1 908-707-1009

analytics-support@repligen.com